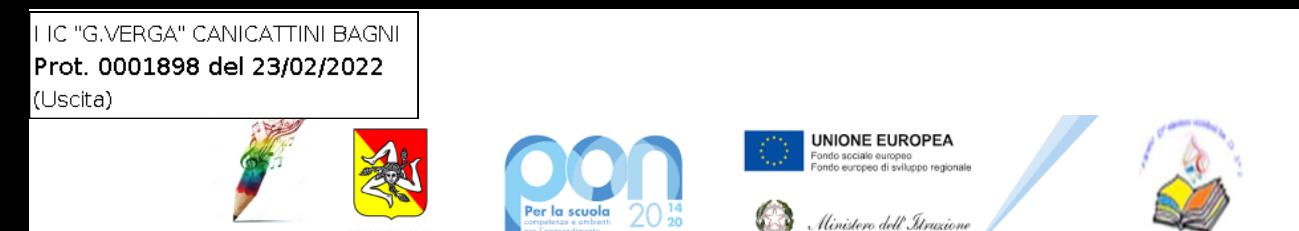

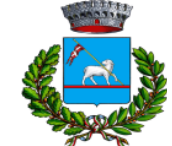

 

## **Ministero dell'Istruzione**

## **Istituto Comprensivo Statale ad Indirizzo Musicale "G. Verga"**

 **Scuola dell'infanzia, Primaria e Secondaria di I Grado** Via Umberto, 341 – 96010, Canicattini Bagni (SR) Tel. 0931.945134  *C.M.: SRIC816003 – C.F.: 93039260893 – Codice IPA: istsc\_sric816003 – Codice Univoco: UFJ1UC email: sric816003@istruzione.it – pec: sric816003@pec.istruzione.it – sito web: www.icvergacanicattini.edu.it*

A.S. 2021/22

Ai Docenti Alle famiglie Alla DSGA Al sito web  $-$  area news

Circolare n.209

## Oggetto: registrazione assenze orarie alunni su registro elettronico ARGO Did-Up

Al fine di effettuare un controllo orario puntuale delle assenze, degli ingressi anticipati o uscite posticipate da parte degli alunni, grazie all'ultimo aggiornamento del software ARGO DID-UP, è stata introdotta una nuovissima funzione che semplifica la gestione delle assenze orarie degli alunni, specie nei casi di Didattica Digitale Integrata.

I docenti contestualmente alla firma nel registro di classe e nel proprio registro personale, provvederanno ad inserire le ore di assenza, e nel caso di alunno in DDI intervallate da ore di presenza da remoto. In questo modo sarà possibile effettuare un reale conteggio delle ore di assenza dalla lezione della singola disciplina e del monte ore complessivo.

Si allega alla presente circolare un breve manuale d'uso.

Canicattini Bagni, 23 Febbraio 2022

Il Dirigente Scolastico Prof.ssa Stefania Bellofiore (Firma autografa omessa ai sensi dell'art. 3 del D. Lgs. n. 39/1993)

## **Gestione semplificata assenze orarie degli alunni**

Con l'ultimo aggiornamento viene introdotta una nuovissima funzione che semplifica e migliora in maniera tangibile, la gestione delle assenze orarie degli alunni, specie nei casi di Didattica Digitale Integrata.

Finora, i docenti che volevano inserire delle ore di assenza intervallate da ore di presenza da remoto, dovevano agire manualmente sul prospetto assenze giornaliere dell'alunno, introducendo prima degli ingressi in ritardo e quindi delle uscite anticipate, **ora invece dovrà solo premere un pulsante!**

Nella funzione Appello, non ci sarà più il pulsante di modifica (assenze/ritardi/permessi), ma la colonna "**ASSENZE ORARIE**" nella quale sono presenti dei pulsanti, up per ogni ora di lezione.

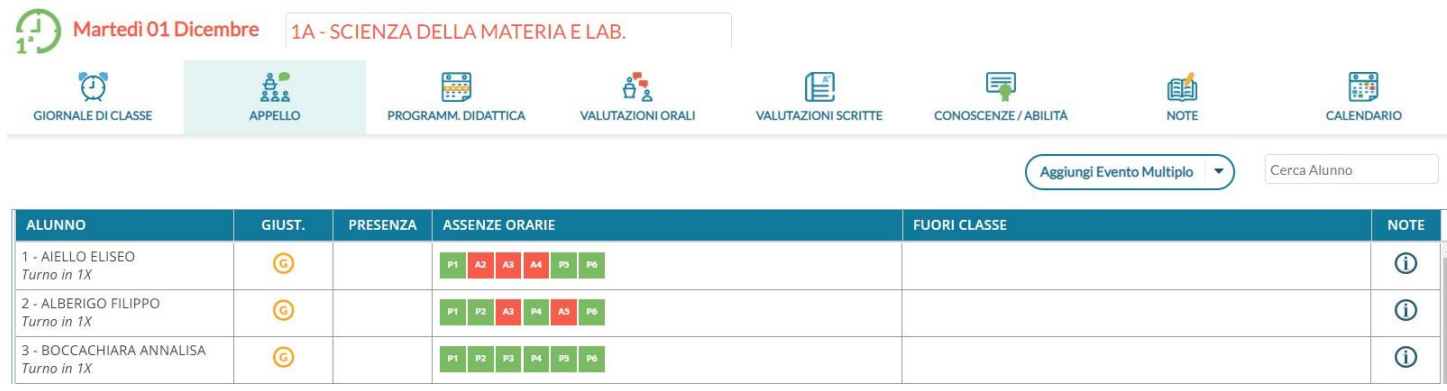

I pulsanti verdi indicano che l'alunno nell'ora indicata è presente alle lezioni. I pulsanti rossi invece, indicano che l'alunno

per quell'ora è assente.

Cliccando in maniera alternata sui pulsanti, si assegna immediatamente l'ora di presenza o di assenza all'alunno.

La pressione dei pulsanti, crea automaticamente dei blocchi di "ingressi e/o uscite" che vengono salvati istantaneamente nell'applicazione e sono visibili (cliccando sul nominativo dell'alunno) nel dettaglio delle assenze di quel giorno.

Ad es. con questa configurazione l'alunno è presente in prima ora, poi è assente tra la

seconda e la quarta ora e quindi rientra in quinta e sesta ora.

Il programma creerà automaticamente questi intervalli:

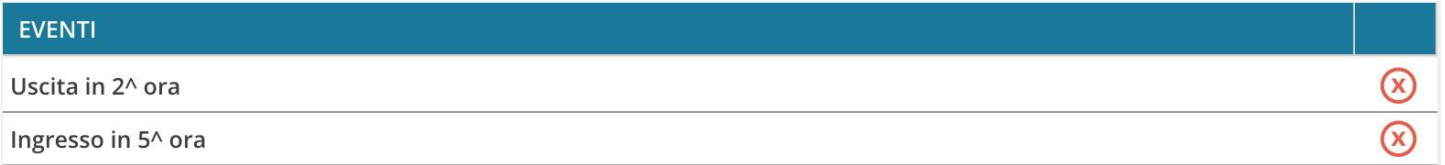

La rimozione manuale di uno di questi intervalli o la modifica di alcune informazioni salienti quali il flag "considera presente nell'ora", avranno immediato effetto anche sui "colori" dei pulsanti dell'appello.

Opzionalmente, nel dettaglio potranno essere immessi anche gli orari esatti di arrivo/uscita dell'alunno e l'eventuale motivazione per l'ingresso o il ritardo (con le funzioni automatiche il programma non può valorizzare questo campo).